$\boldsymbol{u}^{\textit{b}}$ 

 $\mathbf b$ **UNIVERSITÄT BERN** 

EINE DIENSTLEISTUNG DES **VIZEREKTORATS LEHRE** 

# KSL und ILIAS Studium organisieren

### Kernsystem Lehre (KSL) – Verwaltung des Studiums

Im Kernsystem Lehre der Universität Bern wird Ihr Studienprofil verwaltet. Das KSL beinhaltet Anmeldungen an Lehrveranstaltungen und Leistungskontrollen, Noten, Abschlüsse, usw.

Es zeigt alle Lehrveranstaltungen und relevante Informationen wie wer die Veranstaltung organisiert und betreut, den Ort und Zeit der Durchführung.

#### **Organisieren** » Studium planen und kontrollieren

Das KSL hilft Ihnen als Studierende bei der Organisation Ihres Studiums. Gleichzeitig ist das KSL Ihr Kontrollinstrument für den Studienverlauf. In der Planungssicht sehen Sie Ihre Studienprogramme, Anmeldungen, Noten, etc. Kontrollieren Sie diese Daten unbedingt regelmässig, speziell neue Noten. Erscheinen falsche Studienprogramme, kontaktieren Sie bitte die Abteilung Zulassung, Immatrikulation und Beratung (ZIB).

Mehr Infos: www.ksl.unibe.ch » Handbuch bzw. Feldbeschreibung

#### **Anmelden** » An Veranstaltungen und Leistungskontrollen teilnehmen

Anfangs Semester geben die Dozierenden in den Veranstaltungen den Studierenden die Bedingungen von An-/Abmeldungen bekannt. Als Studierende melden Sie sich an Lehrveranstaltungen und Leistungskontrollen selbständig an und ab. Diese An-/Abmeldungen sind verbindlich. Ein unentschuldigter Nichtantritt an eine Leistungskontrolle, an die Sie sich angemeldet haben, hat normalerweise die Note 1 zur Folge. Beachten Sie die geltenden Fristen. Wir empfehlen Ihnen eine möglichst frühe Anmeldung.

Die IT-Systeme der Universität Bern sind Hilfsmittel. Sie berücksichtigen viele, aber nicht alle juristischen Vorgaben. Für das Studium sind RSL, SP und Anhänge massgebend.

Mehr Infos: www.toolbox.unibe.ch » KSL

#### **Administrieren** » Für Lehrveranstaltungs-Verantwortliche und Administrierende

In den meisten Fällen sind die Sekretariate der Institute für die Verwaltung von Veranstaltungen im KSL zuständig.

Mehr Infos: www.toolbox.unibe.ch » KSL

Universität Bern

Hochschulstrasse 6 3012 Bern www.vsl.unibe.ch

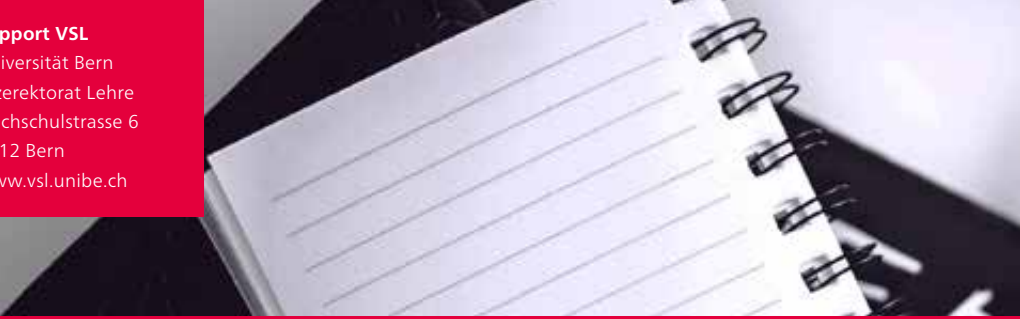

## **www.ksl.unibe.ch**

### ILIAS – Lehr- und Lernplattform

ILIAS ist die zentrale Lehr- und Lernplattform der Universität Bern. Dozierende verwenden ILIAS für die Online-Begleitung von Veranstaltungen sowie für die Durchführung umfangreicher, webbasierter Kurse.

Studierende und Mitarbeitende finden in ILIAS Online-Werkzeuge für ihr Studium, ihre Lehre und die Zusammenarbeit.

#### **Beitreten** » Zugriff auf einen ILIAS-Kurs erhalten

Im Normalfall melden Sie sich als Studierende über KSL zu einer Veranstaltung an. Nach erfolgter Anmeldung in KSL erhalten Sie innerhalb der nächsten Stunde Zugriff auf den ILIAS-Kurs. Bei einem direkten Beitritt in ILIAS, können Sie sofort auf den Kurs zugreifen, sofern dieser bereits online verfügbar ist. Mehr Infos: www.toolbox.unibe.ch » ILIAS

#### **Sich austauschen** » Umfragen online erstellen und Arbeitsgruppen bilden

Erstellen Sie in iTools öffentliche Online-Umfragen für Ihre Projekte und Arbeiten. Nutzen Sie eigene Arbeits- und Lerngruppen, um sich mit Ihren Mitstudierenden und Mitarbeitenden auszutauschen und in Gruppen zusammenzuarbeiten (z.B. Dateiaustausch, Forum, Wiki, LiveVotings, u.v.m.). Mehr Infos: www.toolbox.unibe.ch » iTools

#### **Lernen und arbeiten** » ILIAS im Studium und in der Lehre einsetzen

Praktische Tipps und Einsatzszenarien geben Ihnen Ideen, wie Sie ILIAS im Studium, in der Lehre, der Forschung und Zusammenarbeit einsetzen können. Mehr Infos: www.toolbox.unibe.ch » ILIAS

#### Häufig gestellte Fragen

**Ich erhalte keinen Zugriff auf ILIAS-Kurse**: ILIAS-Kurse sind in der Regel erst kurz vor dem Semesterstart zugänglich. Es liegt in der Verantwortung der Kursadministrierenden, ab wann der ILIAS-Kurs online gestellt wird. Prüfen Sie allenfalls, ob Sie sich über KSL für eine Veranstaltung anmelden müssen und wenn ja, ob die Anmeldung korrekt erfolgt ist. Wenn Sie dem ILIAS-Kurs eigentlich direkt beitreten könnten, es aber noch nicht geht, weil der Beitritt deaktiviert ist, warten Sie ab, bis der Beitritt aktiviert wird und versuchen Sie es später noch einmal.

**Ich bin unsicher, ob ich mich für die Veranstaltung angemeldet habe**: Prüfen Sie als Erstes, ob Sie sich in KSL für die Lehrveranstaltung anmelden müssen (d.h. kein direkter Beitritt in ILIAS möglich). Bei Anmeldung in KSL ist es wichtig, dass Sie die Veranstaltung nicht nur in Ihre Planungssicht in KSL aufgenommen haben, sondern bei der Lehrveranstaltung auf «Teilnehmen» geklickt haben. Wird die Lehrveranstaltung ohne Anmeldung in KSL durchgeführt (d.h. direkter Beitritt in ILIAS möglich), prüfen Sie, ob Sie in ILIAS Zugriff auf den Kurs und die Materialien haben. Wichtig: Die Teilnahme zur Lehrveranstaltung ist nicht zu verwechseln mit der Anmeldung zur Leistungskontrolle, das sind zwei unterschiedliche Dinge.

**Support iLUB** Universität Bern Vizerektorat Lehre Hochschulstrasse 6 3012 Bern www.ilub.unibe.ch

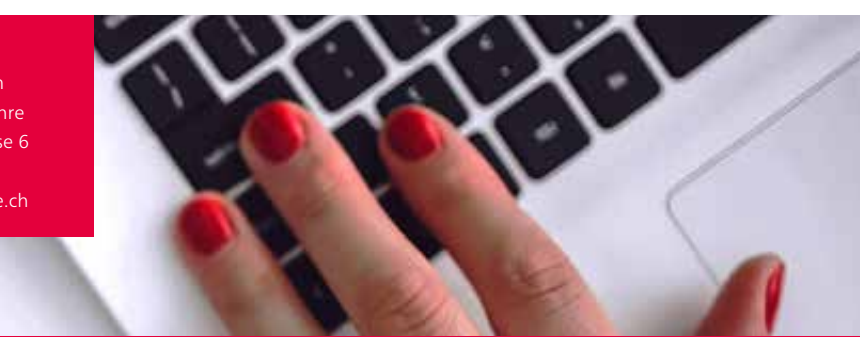

# **www.ilias.unibe.ch**

### Zusammenspiel KSL und ILIAS

KSL und ILIAS sind über eine Schnittstelle miteinander gekoppelt. Hier erhalten Sie einen Überblick über das Zusammenspiel beider Systeme.

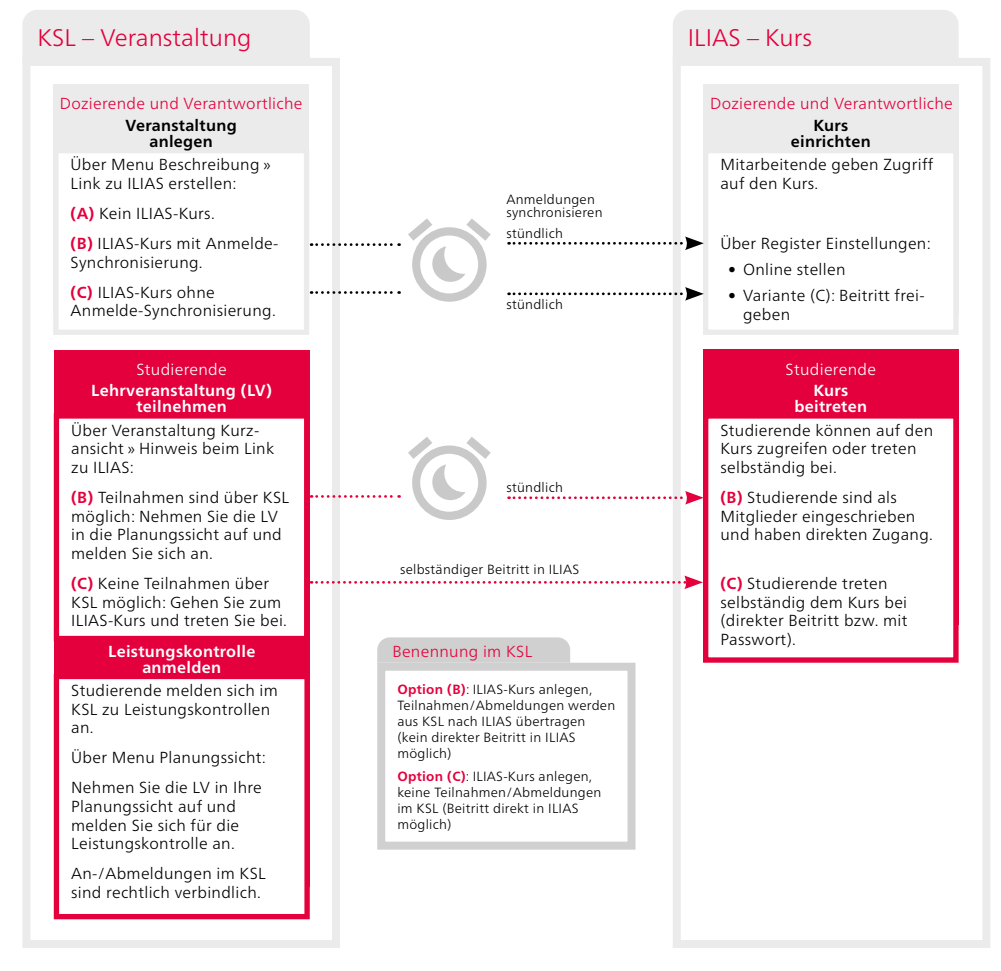

### Haben Sie Fragen? Wir helfen.

#### Fachprobleme?

- Campus Account?
- Major/Minor/(Fach) falsch im KSL?
- Probleme mit dem KSL?
- Probleme mit Noten?
- Veranstaltungen?
- Probleme mit ILIAS?
- Informationen für Studierende
- Die Studienfachberatung hilft weiter
- servicedesk@unibe.ch
- info.zib@unibe.ch  $\mathbf{v}$
- support.vsl@unibe.ch
- Kontaktieren Sie Ihre Dozierenden
- Kontaktperson im Veranstaltungsverzeichnis
- ilias@unibe.ch
- www.students.unibe.ch

Wenn Sie unsicher sind, welche Supportstelle zuständig ist, wenden Sie sich bitte an den VSL-Support (support.vsl@unibe.ch). Supportanfragen vor 11 Uhr werden normalerweise am gleichen Arbeitstag beantwortet.